## **ΦΥΛΛΟ ΕΡΓΑΣΙΑΣ 2 – Δημιουργία συνεργατικών εγγράφων με το Google Drive**

Στα προηγούμενα μαθήματα γνωρίσατε το Google Drive ως μια εφαρμογή νέφους για την αποθήκευση και το διαμοιρασμό αρχείων. Στα μάθημα αυτό θα ανακαλύψετε περισσότερες δυνατότητες που αφορούν τη συνεργατική δημιουργία εγγράφων, αλλά και άλλων εφαρμογών γραφείου Google Drive είναι ένα πακέτο εφαρμογών γραφείου συνεργατικής δημιουργίας και κοινής χρήσης αρχείων στο διαδίκτυο.

Μεταβείτε στο Drive και από το μενού επιλέξετε Νέο – Έγγραφα Google

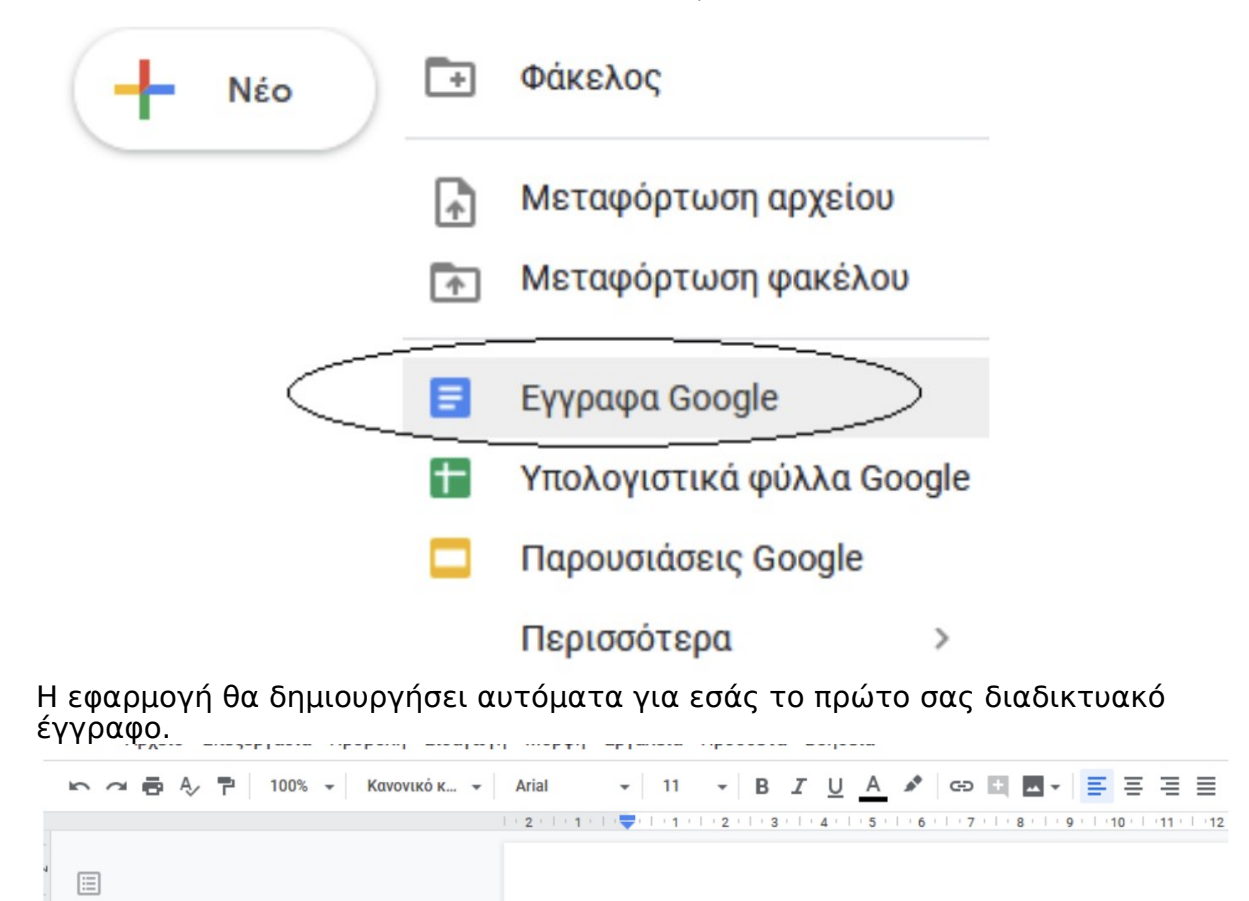

Μετονομάστε το Έγγραφο χωρίς τίτλο, και δώστε για όνομα, το ονοματεπώνυμό σας.

Η εφαρμογή έχει όλες τις λειτουργίες που συναντάμε και σε γνωστά λογισμικά (OpenOffice, Microsoft Word) και οποιαδήποτε μορφοποίηση δε θα σας δυσκολέψει. Ας δούμε τώρα πως μπορείτε να εμπλουτίσετε αυτό το έγγραφο συνεργατικά.

Από το μενού στα δεξιά πατήστε κοινή χρήση. Μέχρι στιγμής το έγγραφο ανήκει σε εσάς και είναι ιδιωτικό:

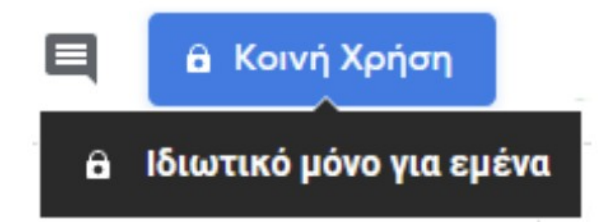

Για να το κάνετε κοινόχρηστο θα πρέπει να προσθέσετε τα email των συμμαθητών σας και στα δικαιώματα, να επιλέξετε τη δυνατότητα επεξεργασίας, ώστε να μπορούν όλοι να γράψουν στο έγγραφό σας:

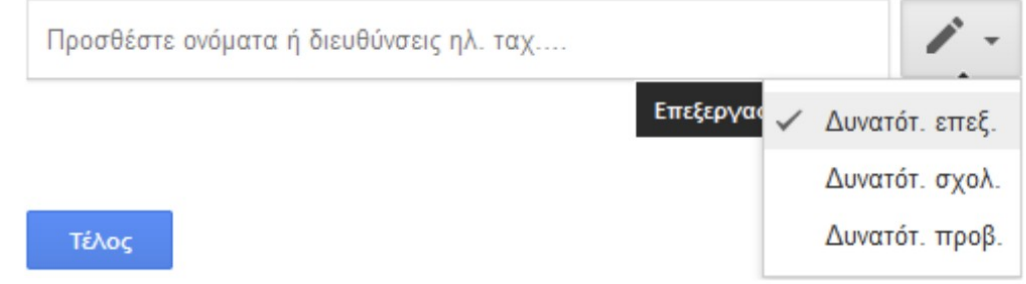

Αφού κάνετε το διαμοιρασμό, θα λάβετε ειδοποιήσεις για συνεργασία από όλους τους συμμαθητές σας. Ανοίξτε τα κοινόχρηστα έγγραφα και γράψτε σε όλα τη φράση:

Είμαι ο όνομα Η/Υ (user01, user02, ...κλπ) και ονομάζομαι Το

ονοματεπώνυμό σας. π..χ είμαι ο user03 και ονομάζομαι Ιωάννης

Ιωάννου

Επιστρέψτε στο δικό σας έγγραφο και δείτε τις αλλαγές.

Επιλέξτε στη συνέχεια το μικρό όνομα κάθε συμμαθητή σας, πατήστε Προσθήκη σχολίου, και γράψτε τους για σχόλιο το Μπράβο!

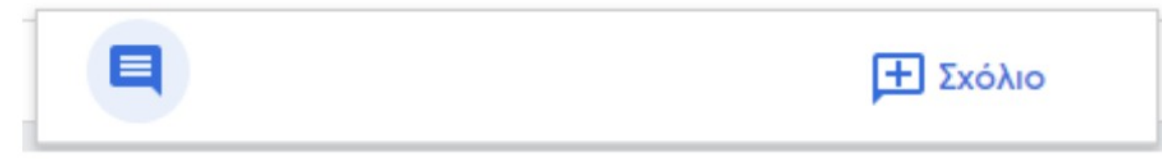

Επιστρέψτε στο δικό σας έγγραφο και δείτε τις αλλαγές.

Κλείστε το παράθυρο του εγγράφου.

Μεταβείτε στο Drive και αναζητήστε το έγγραφό σας. Διατηρήθηκαν οι αλλαγές που κάνατε προηγουμένως;

Επιστρέψτε στο κουμπί της κοινής χρήσης και αλλάξτε τα δικαιώματα. Από δυνατότητα επεξεργασίας, αλλάξτε σε δυνατότητα μόνο προβολής.

Επιστρέψτε στα έγγραφο των συμμαθητών σας, και δοκιμάστε να γράψετε.

Άλλαξε κάτι; \_\_\_

Καταγράψτε τα πλεονεκτήματα της χρήσης των εγγράφων Google συγκριτικά με τον/τους κειμενογράφους που υπάρχουν εγκατεστημένοι στον υπολογιστή του εργαστηρίου;

\_\_\_\_\_\_\_\_\_\_\_\_\_\_\_\_\_\_\_\_\_\_\_\_\_\_\_\_\_\_\_\_\_\_\_\_\_\_\_\_\_\_\_\_\_\_\_\_\_\_\_\_\_\_\_\_\_\_\_\_\_\_\_\_\_\_\_\_\_\_\_\_\_\_\_\_\_\_\_

\_\_\_\_\_\_\_\_\_\_\_\_\_\_\_\_\_\_\_\_\_\_\_\_\_\_\_\_\_\_\_\_\_\_\_\_\_\_\_\_\_\_\_\_\_\_\_\_\_\_\_\_\_\_\_\_\_\_\_\_\_\_\_\_\_\_\_\_\_\_\_\_\_\_\_\_\_\_\_  $\mathcal{L}_\text{max}$  and  $\mathcal{L}_\text{max}$  and  $\mathcal{L}_\text{max}$  and  $\mathcal{L}_\text{max}$  and  $\mathcal{L}_\text{max}$  and  $\mathcal{L}_\text{max}$ 

\_\_\_\_\_\_\_\_\_\_\_\_\_\_\_\_\_\_\_\_\_\_\_\_\_\_\_\_Συνεργαστείτε στη δημιουργία ενός εγγράφου με θέμα το υπολογιστικό νέφος. Πηγές:

• Wikipedia

 $\mathcal{L}_\text{max}$  and  $\mathcal{L}_\text{max}$  and  $\mathcal{L}_\text{max}$  and  $\mathcal{L}_\text{max}$  and  $\mathcal{L}_\text{max}$ 

∙ ΕΠΣΕΤ